## Installatie- en gebruikershandleiding (Type N511)

# UNICOM 300 met batterijvoeding

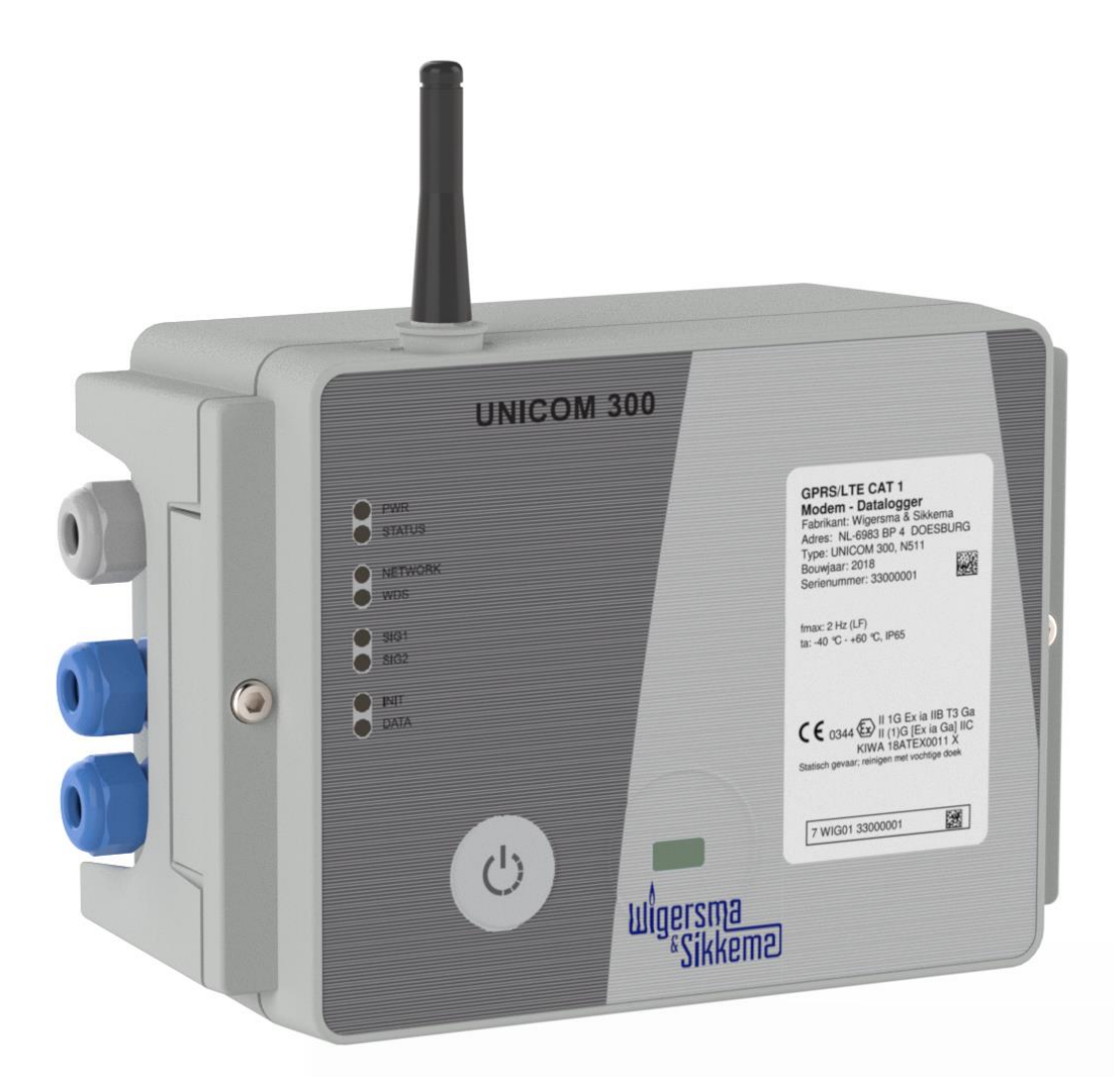

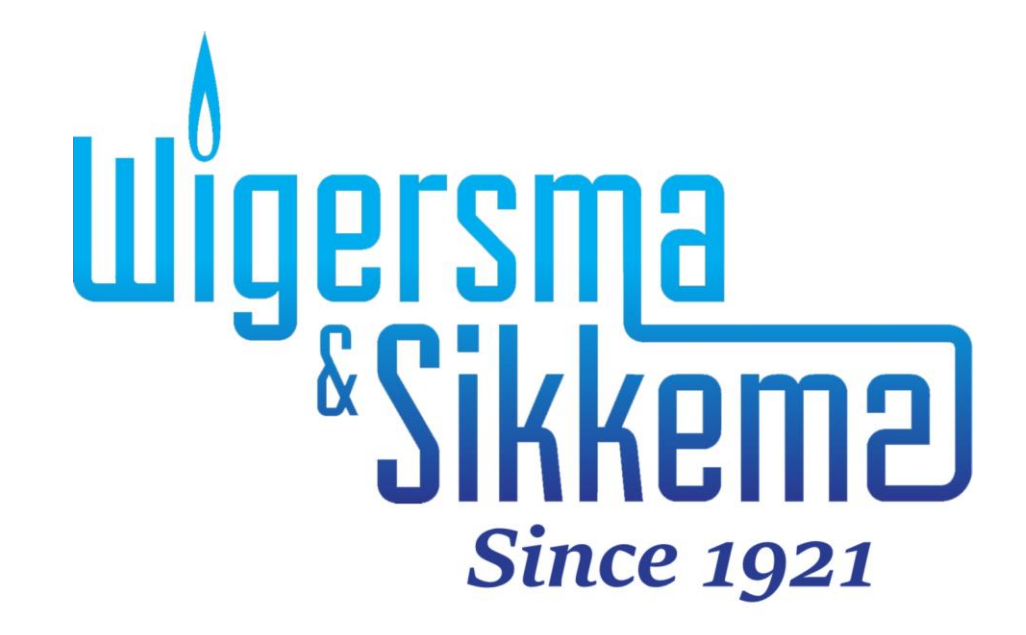

### **Installatie- en gebruikershandleiding UNICOM 300 N511**

#### **All rights reserved.**

#### **Copyright © 2023 Wigersma & Sikkema B.V.**

All the figures and descriptions in this installation and operating manual have been compiled only after careful checking. Despite this, however, the possibility of errors cannot be completely eliminated. Therefore, no guarantee can be given for completeness or for the content. Also, the manual cannot be taken as giving assurance with regard to product characteristics. Furthermore, characteristics are also described that are only available as options.

The right is reserved to make changes in the course of technical development. We would be very grateful for suggestions for improvement and notification of any errors, etc.

**With regards to extended product liability the data and material characteristics given should only be taken as guide values and must always be individually checked and corrected where applicable. This particularly applies where safety aspects must be taken into account.**

Further support can be obtained from the branch or representative responsible for your area. The address is printed on the back of this manual or simply enquire at Wigersma & Sikkema B.V.

Passing this manual to third parties and its duplication, in full or in part, are only allowed with written permission from Wigersma & Sikkema B.V.

The guarantee becomes invalid if the product described here is not handled properly, repaired or modified by unauthorized persons or if replacement parts are used which are not genuine parts from Wigersma & Sikkema B.V.

## **Woord vooraf**

- In deze handleiding wordt belangrijke informatie verstrekt over het gebruik van UNICOM 300. Lees deze handleiding zorgvuldig.
- ◼ In deze handleiding zijn diverse opmerkingen en waarschuwingen met behulp van symbolen gemarkeerd. Lees deze zorgvuldig en neem, indien noodzakelijk, maatregelen.

De gebruikte symbolen hebben de volgende betekenis:

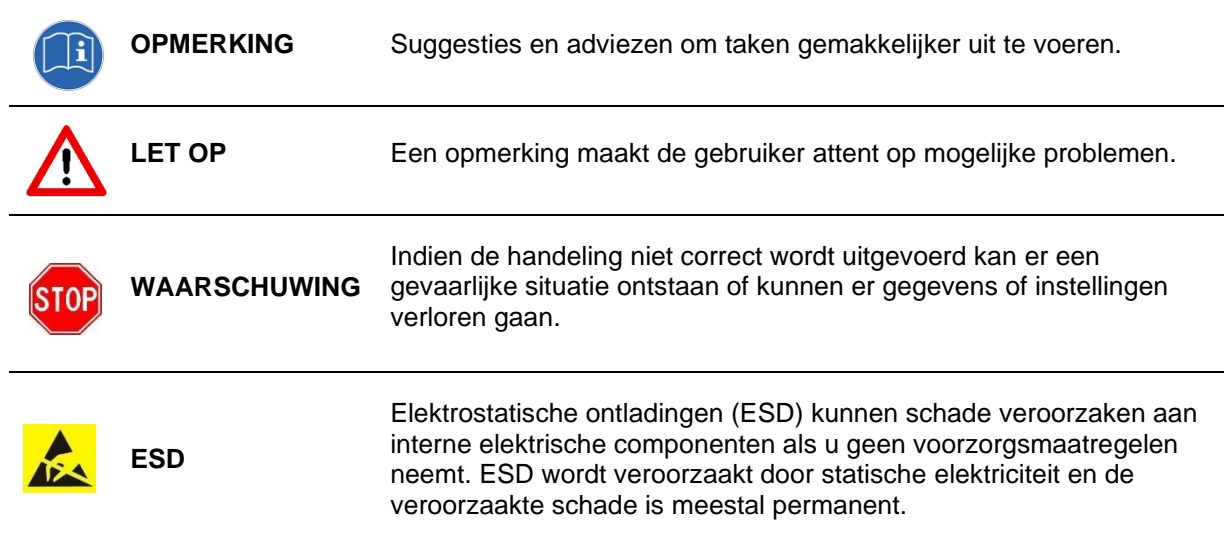

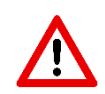

The guarantee becomes invalid if the product described here is not handled properly, repaired or modified by unauthorized persons or if replacement parts are used which are not genuine parts from Wigersma & Sikkema B.V.

## Inhoudsopgave

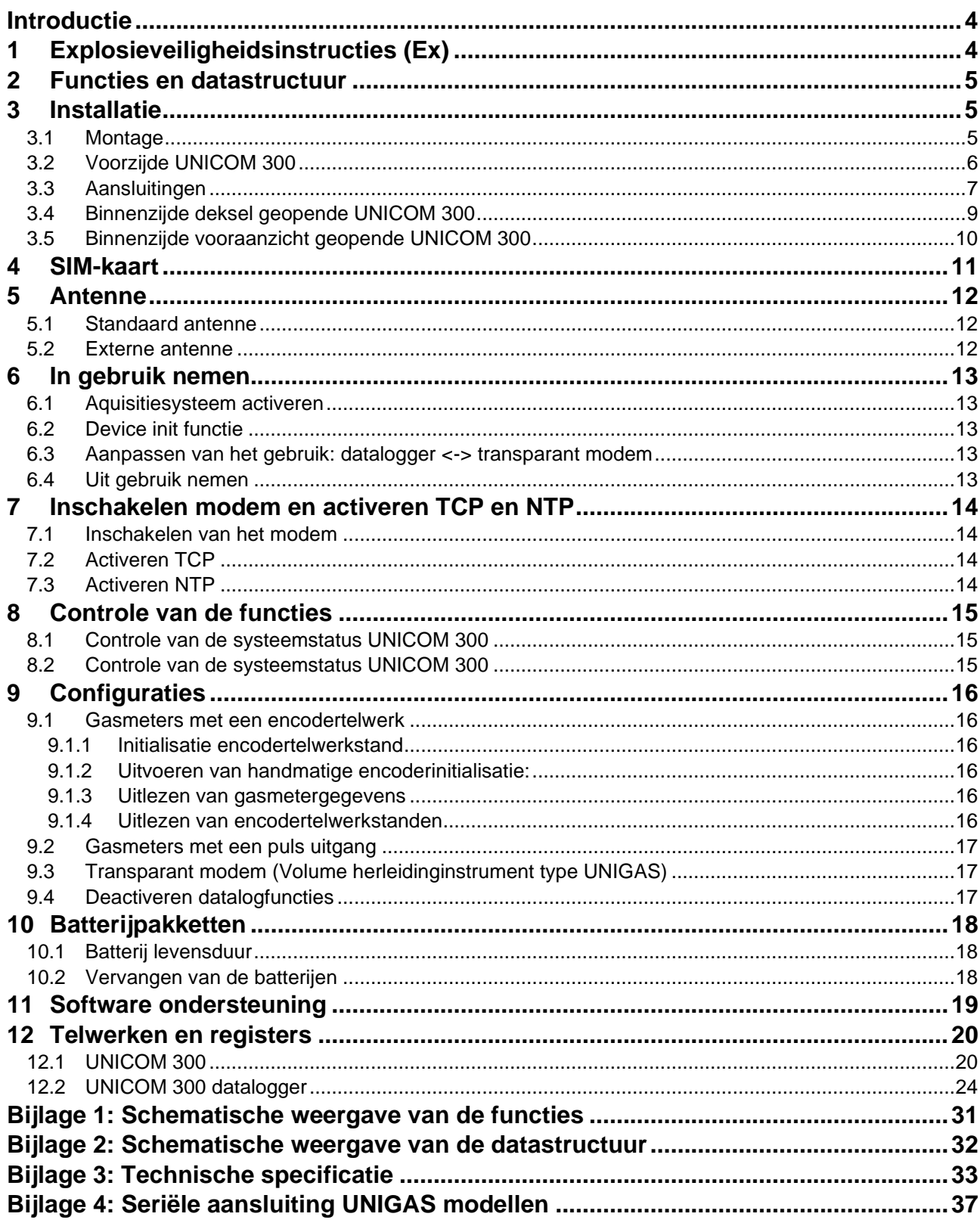

## **Introductie**

UNICOM 300 met batterijvoeding is een 2G/4G modem of datalogger voorzien van een GSM CSD/GPRS/LTE Cat. 1 modem of GPRS/LTE Cat. M1 modem. Het toegepaste modem is te vinden op het typeplaatje (CAT 1 of CAT M1), zie ook hoofdstuk 4.2*.* Verdere specificaties van de beide modems zijn te vinden in bijlage 3 van deze handleiding.

De ingangen zijn voorzien van EX- barrières zodat UNICOM 300 gebruikt mag worden met apparatuur welke geplaatst is in een zone 0 explosiegevaarlijke omgeving.

Twee microprocessoren dragen zorg voor een aantal functies waaronder puls registratie, het uitlezen van een Encodertelwerk, verwerking en opslag van de gegevens (dataloggen), communicatie van deze gegevens via 2G/4G, schakelklok (Scheduler) voor het aan- en uitzetten van de 2G/4G-modem en het opstellen en versturen van gelogde gegevens in een FTP bericht.

UNICOM 300 is voorzien van ingangen voor zowel Encoder als twee puls contacten en een seriële aansluiting voor communicatie met UNIGAS 300.

UNICOM 300 kan op de volgende manieren communiceren:

- via een GSM-data kanaal (CSD, alleen Cat. 1 modem);
- via een TCP-verbinding over GPRS/LTE Cat. (M)1;
- door middel van het versturen van FTP-bestanden. Er kan één FTP-server ingesteld worden waar de FTP-bestanden naar verstuurd moeten worden;
- synchroniseren van klok (datum/ tijd) met een NTP-server.

UNICOM 300 is batterij gevoed. UNICOM 300 detecteert zelf de aanwezigheid van 1 of 2 batterijpakketten en zal zelf een aantal relevante functies aanpassen.

UNICOM 300 is uitgevoerd met 2 interne schedulers, welke alleen actief zijn bij batterijvoeding. De schedulers ondersteunen her-belvenster en belvenster-verkortingen voor GSM-data en TCP-verbindingen. De belvenster-verkorting kan eventueel worden uitgeschakeld. Dit kan noodzakelijk zijn als meerdere partijen de UNICOM 300 willen uitlezen binnen een venster.

## **1 Explosieveiligheidsinstructies (Ex)**

De veiligheidsinstructies en conformiteitsverklaring zijn ondergebracht in een apart document dat bij iedere UNICOM 300 wordt meegeleverd.

Zie *DDN5800CVML* EU Declaration of Conformity and Safety instructions UNICOM 300 N511 voor het Nederlands/Engelse document.

## **2 Functies en datastructuur**

UNICOM 300 ondersteund basisfuncties voor het registreren van meterstanden van een aangesloten energiemeter:

- 1. Twee puls ingangen
- 2. Encoder (NAMUR)
- 3. Eén seriële ingang voor UNIGAS 300
- Twee puls uitgangen

UNICOM 300 is in staat om twee pulsen te tellen in twee telwerken, een encodertellerstand uit te lezen in een derde telwerk en deze te loggen in een intervallogger.

UNICOM 300 kan de binnenkomende pulsen of de encoder tellerstand doorgeven op twee puls uitgangen. UNICOM 300 kan verbonden worden met UNIGAS 300 voor seriële communicatie.

Puls ingang twee kan ook worden toegepast als een alarm ingang. Wanneer er een alarm is gedetecteerd, dan zal er een statusmelding worden geregistreerd.

De puls uitgangen kunnen geconfigureerd worden als alarmuitgangen, zie ook hoofdstuk 12.2 "instellingen voor puls uitgangen", OBIS C.93.2 en C.93.3.

In bijlage 1 worden de functies schematisch weergegeven en in bijlage 2 wordt de datastructuur schematisch weergegeven voor de UNICOM 300.

## **3 Installatie**

De behuizing van UNICOM 300 heeft een beschermingsklasse IP65 in overeenstemming met EN60529. UNICOM 300 mag in de buitenlucht geplaatst worden.

Lees eerst Explosieveiligheidsinstructies (Ex) van document *DDN5800CVML* EU Declaration of Conformity and Safety instructions UNICOM 300 N511 alvorens verder te gaan.

Afhankelijk van de functie en de uitvoering van UNICOM 300 zijn de ingangen vanaf fabriek al geconfigureerd en is het mogelijk dat de daarbij behorende kabel(s) is (zijn) gemonteerd.

### **3.1 Montage**

Zie montagehandleiding *DDN5002MHML* voor mogelijkheden van installeren/monteren en de montage instructies. Deze handleiding is te downloaden van [www.wigersma-sikkema.com.](https://www.wigersma-sikkema.com/de/) Voor het monteren van de montagesteunen voor montage aan een gasmeter of aan de muur hoeft UNICOM 300 niet geopend te worden.

### **3.2 Voorzijde UNICOM 300**

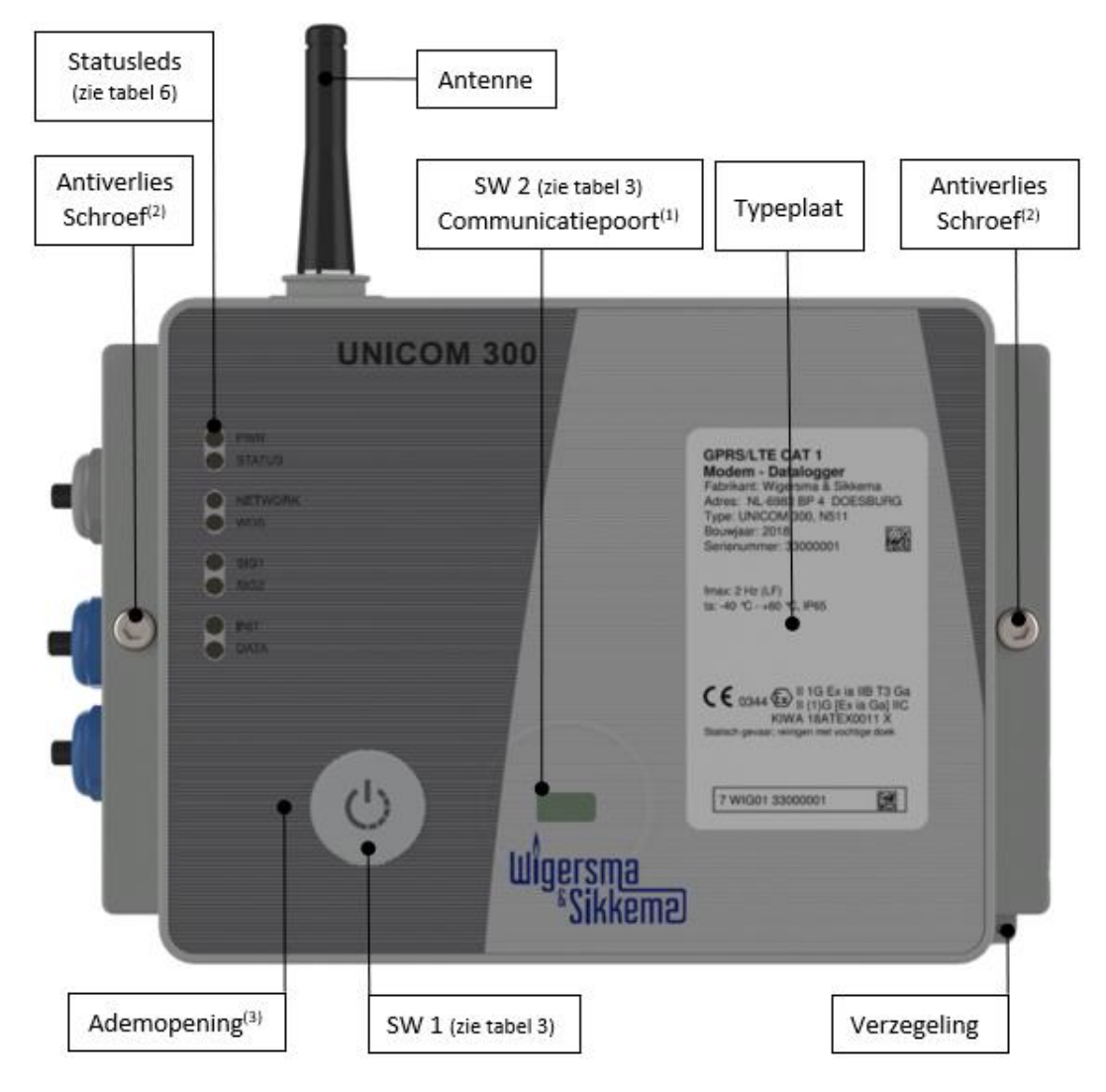

*Figuur 1: vooraanzicht UNICOM 300*

- (1) Communicatiepoort voor het uitlezen en configureren van UNICOM 300 op locatie. Deze communicatiepoort is geschikt voor een infrarood communicatiekop in combinatie met het software programma UNITOOL.
- (2) Openen van de behuizing.

Draai de twee cilinderkopschroeven los totdat de schroef los komt (antiverlies). Open vervolgens aan de rechterzijde de behuizing. Het is mogelijk dat de afdichting kleeft, waardoor de behuizing moeilijker is te openen.

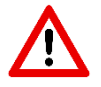

Het **sluiten** van de behuizing moet met beleid gedaan worden. Het scharnier van de deksel heeft enige speling zodat de afdichting in de deksel in gesloten toestand goed aan kan sluiten op de onderzijde van de behuizing. Zorg ervoor dat bij het sluiten van de deksel deze niet omhoog of omlaag gedrukt gesloten wordt.

- Controleer voorafgaand of de afdichtring in de deksel schoon is. (3) Ademopening voor druknivellering tussen UNICOM 300 en omgeving.
	- Achter deze ademopening is een membraan aanwezig dat vochtintreding voorkomt.

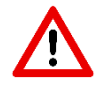

Voorkom beschadiging van het membraan. Het membraan mag niet afgedekt worden. Zie ook figuur 1, punt 3.

### **3.3 Aansluitingen**

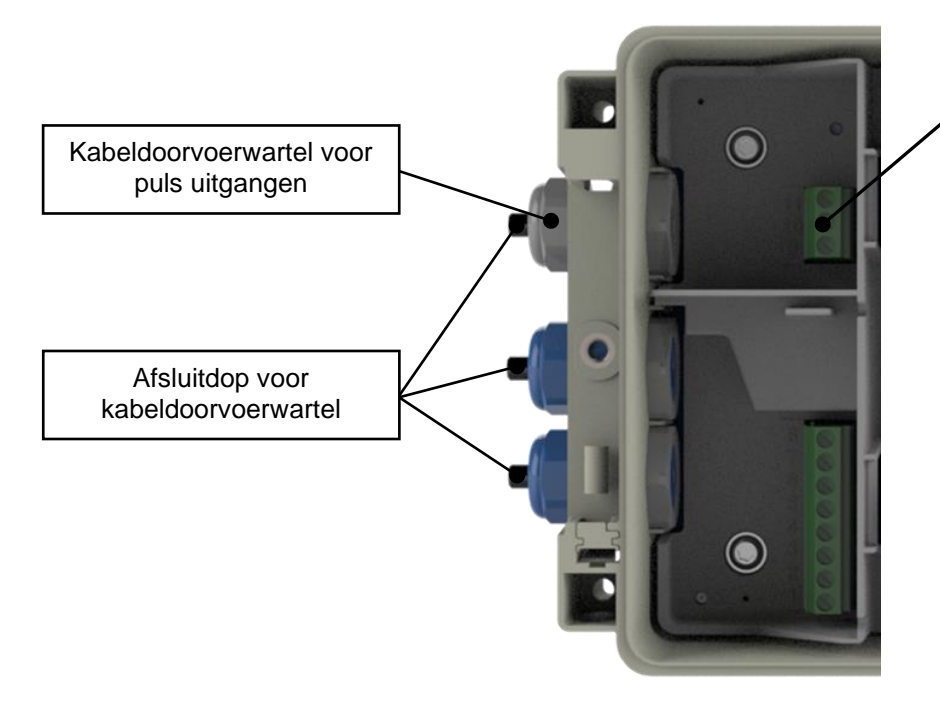

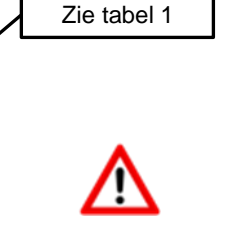

Kabeldoorvoerwartels die niet gebruikt worden, dienen te worden afgesloten met de meegeleverde afsluitdoppen

*Figuur 2a: aansluitingen uitgangen UNICOM 300*

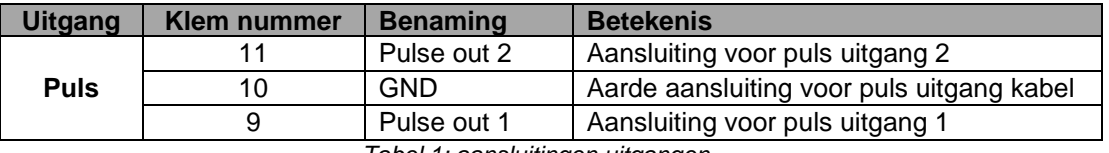

*Tabel 1: aansluitingen uitgangen*

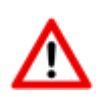

.

Bij plaatsing van de UNICOM 300 in de Explosie veilige omgeving zijn de puls uitgangen geschikt voor een schakelspanning van 3 tot 20 V met een schakelstroom van 10 µA tot 50 mA. Bij plaatsing in de explosie gevaarlijke omgeving, zie hoofdstuk 2.

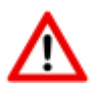

Om een goede verbinding te maken tussen de draden en het klemblok, is het belangrijk om ervoor te zorgen dat het klemblok helemaal open is gedraaid (ong. 10 omwentelingen) voordat de draad geplaatst wordt en de klem dichtgedraaid wordt.

### **Installatie- en gebruikershandleiding UNICOM 300 N511**

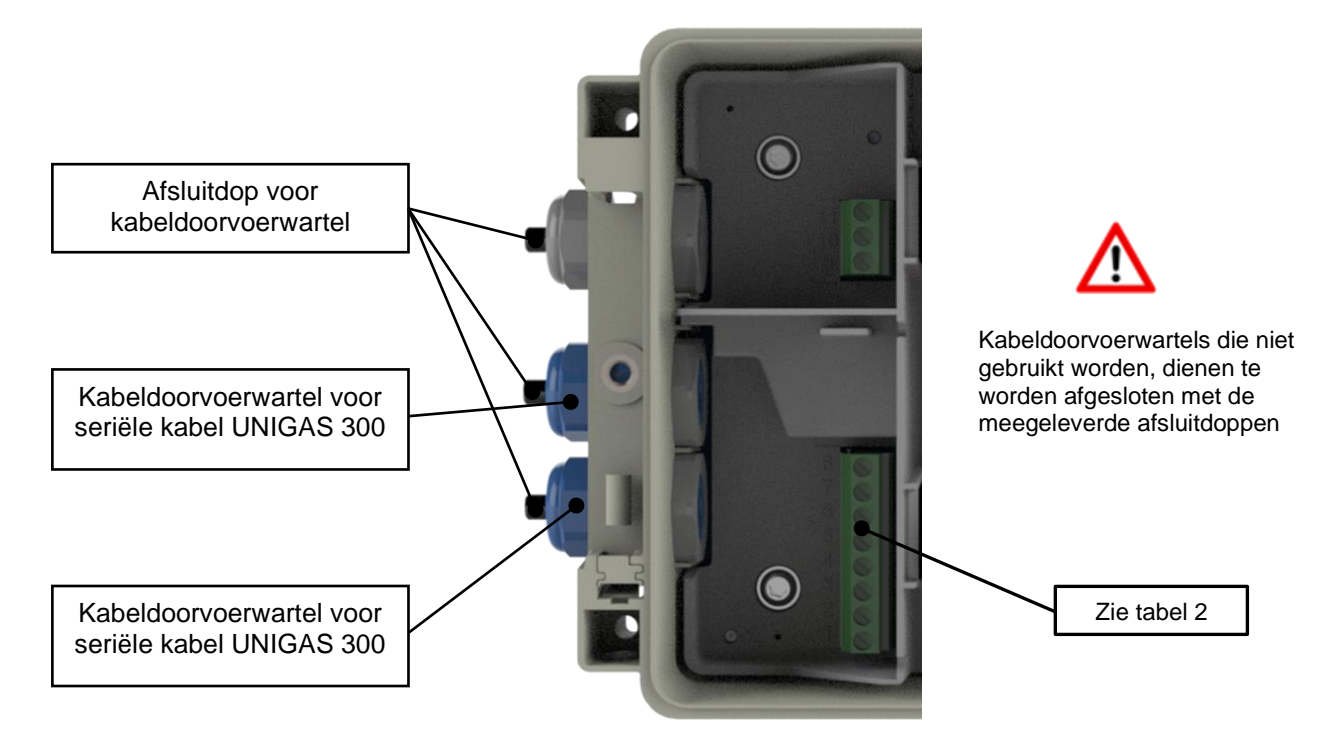

*Figuur 2b: aansluitingen ingangen UNICOM 300*

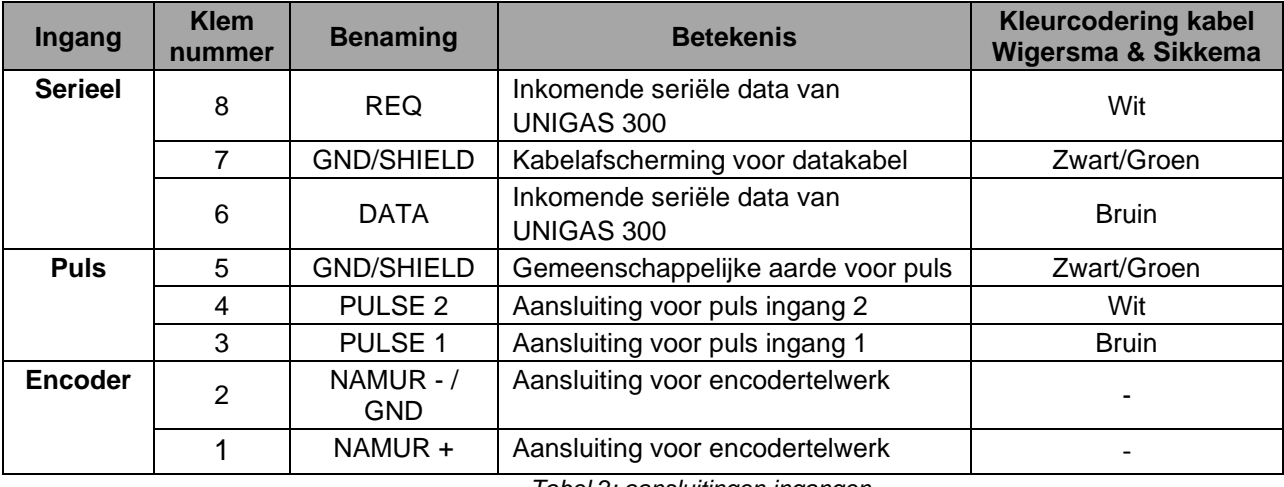

*Tabel 2: aansluitingen ingangen*

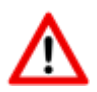

Om een goede verbinding te maken tussen de draden en het klemblok, is het belangrijk om ervoor te zorgen dat het klemblok helemaal open is gedraaid (ong. 10 omwentelingen) voordat de draad geplaatst wordt en de klem dichtgedraaid wordt.

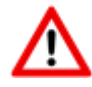

Voor UNIGAS kan een afwijkende kleurcodering voor de seriële draadverbinding van toepassing zijn (zie bijlage 4).

### **3.4 Binnenzijde deksel geopende UNICOM 300**

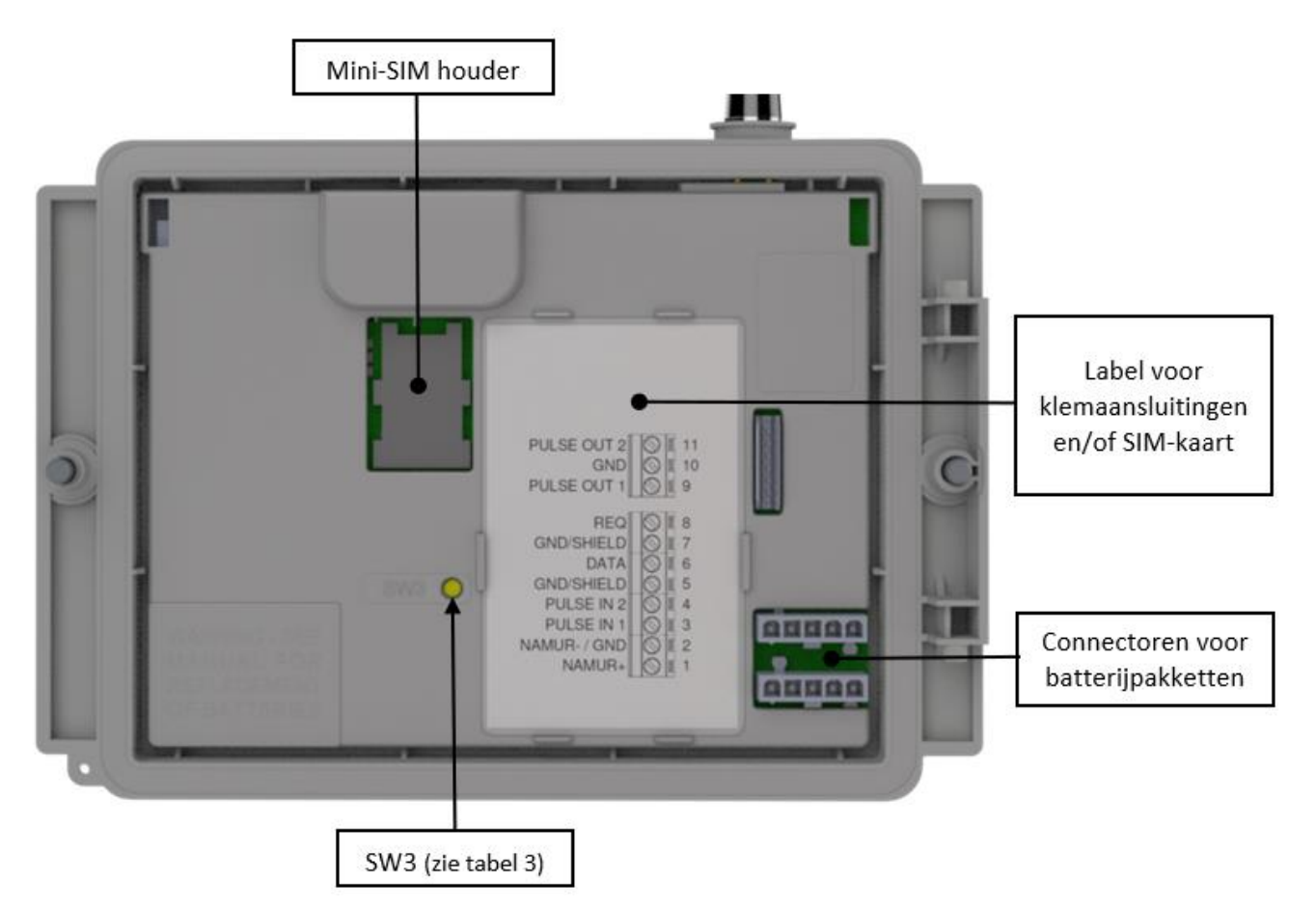

*Figuur 3: binnenzijde deksel geopende UNICOM 300*

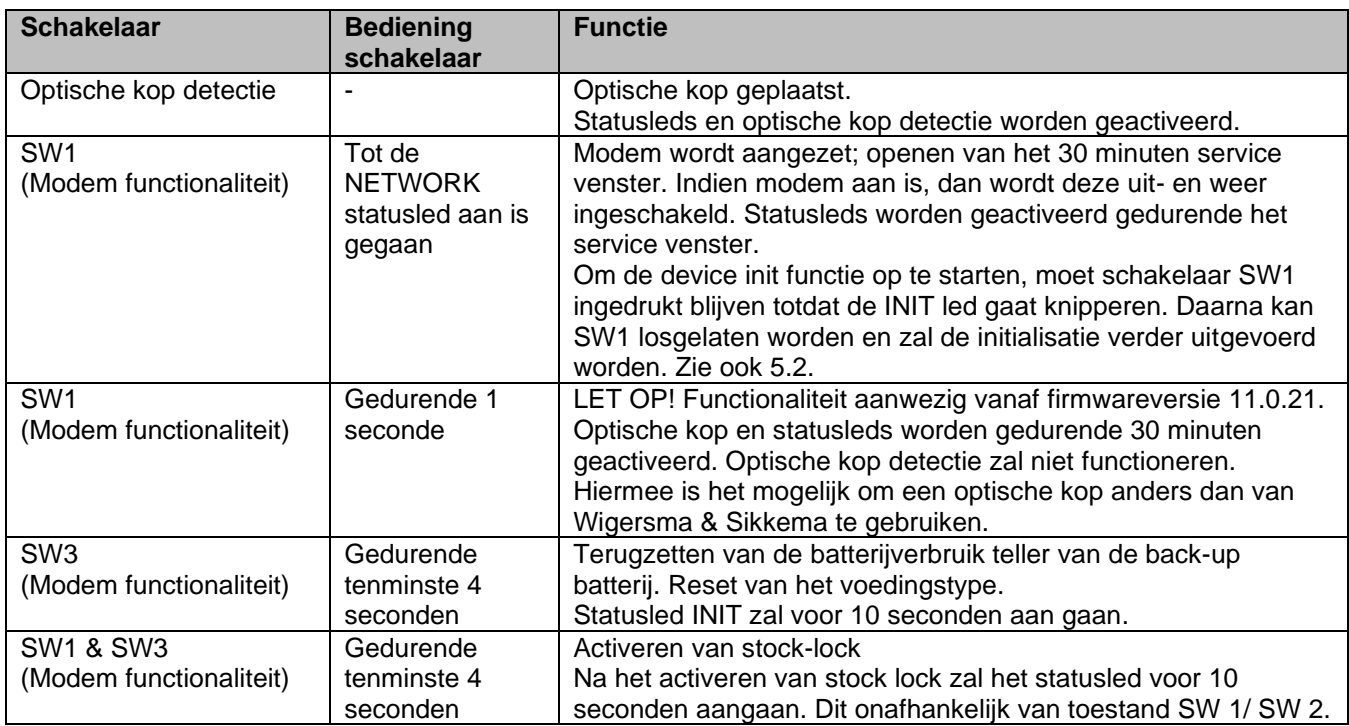

*Tabel 3: functie schakelaars (Modem)*

## **3.5 Binnenzijde vooraanzicht geopende UNICOM 300**

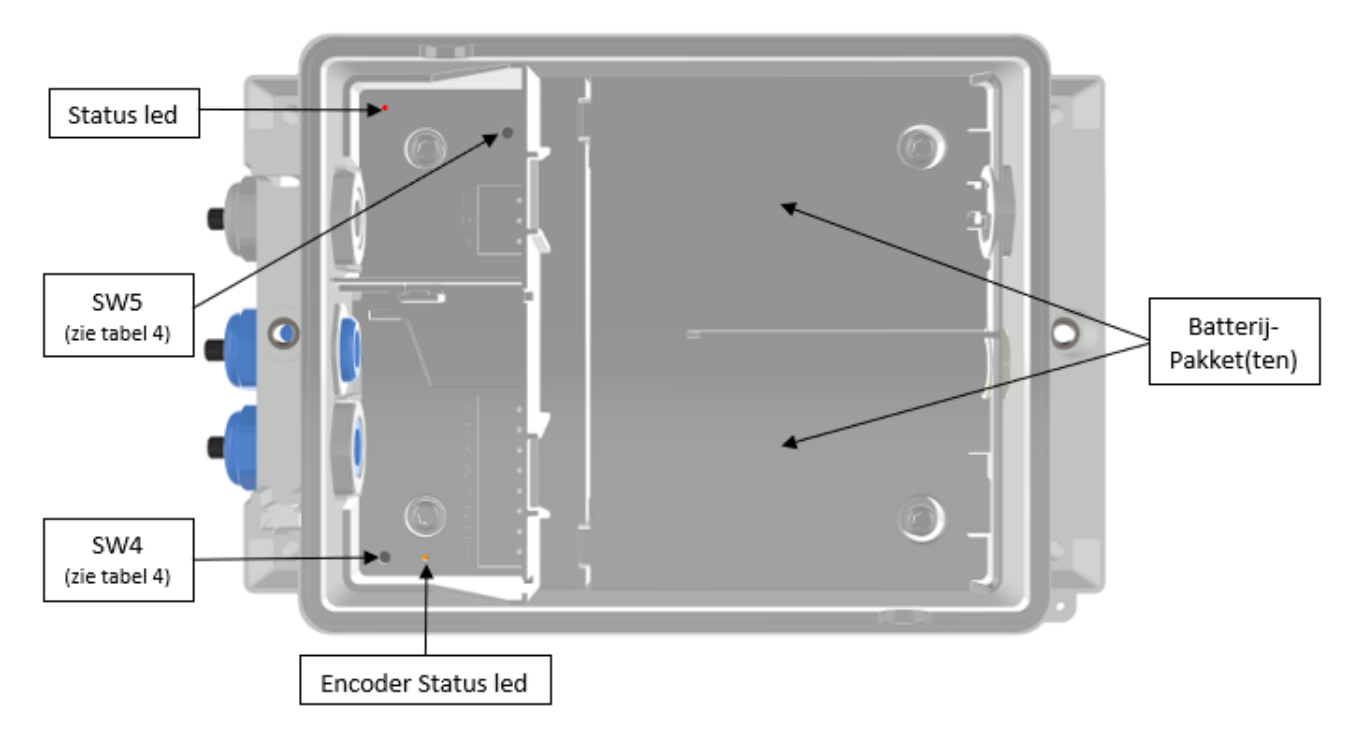

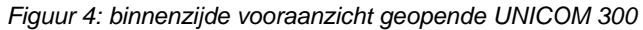

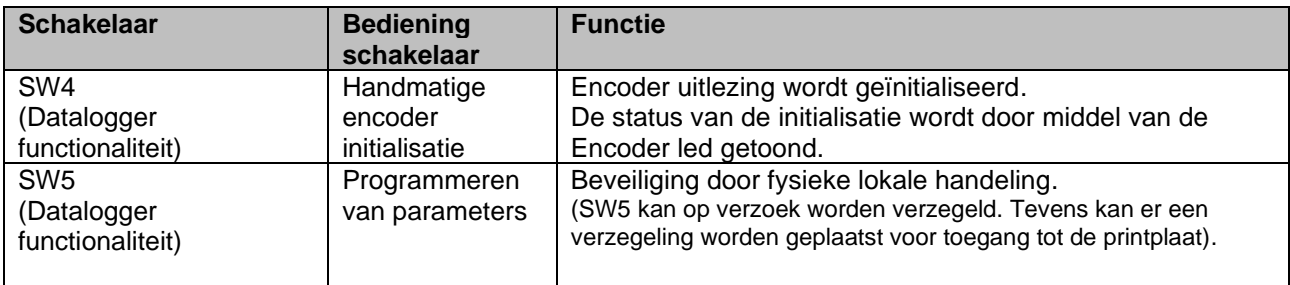

*Tabel 4: functie schakelaars (Datalogger)*

## **4 SIM-kaart**

UNICOM 300 kan vanaf fabriek al voorzien zijn van een SIM-kaart.

Geschikte GSM-abonnementen zijn bijvoorbeeld M2M abonnementen voor GSM CSD en/of GPRS/LTE Cat. (M)1 data.

Bij toepassing van GPRS/LTE Cat.(M)1 zijn in UNICOM 300 een aantal instellingen noodzakelijk waarmee UNICOM 300 zich kan aanmelden op een APN; zoals APN-naam met de daarbij horende gebruikersnaam en wachtwoord.

#### **Plaatsen of verwisselen van een SIM-kaart**

Open de UNICOM 300 (zie figuur 1, opmerking 2). De mini-SIM houder bevindt zich in het deksel van de UNICOM 300 (zie figuur 3).

Druk met geringe kracht op de metaalkleurige sluiting van de mini-SIM houder en maak een draaibeweging tegen de klok in, de mini-SIM houder wordt ontgrendeld waarna deze open valt. De mini-SIM moet geplaatst worden met de goudcontacten naar achteren gericht en de afgeschuinde hoek naar boven (figuur 5, pos. 1). Sluit de mini-SIM houder door de hierboven genoemde handelingen in omgekeerde volgorde uit te voeren.

Plaats de SIM-kaart zoals aangegeven in figuur 5, pos. 2.

Test na het plaatsen van de mini-SIM de correcte werking zoals beschreven in hoofdstuk 5.

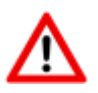

Bij een SIM-kaart wissel **moet altijd** SW1 ingedrukt worden totdat de NETWORK statusled aangaat om een her aanmelding uit te voeren, zie ook tabel 3.

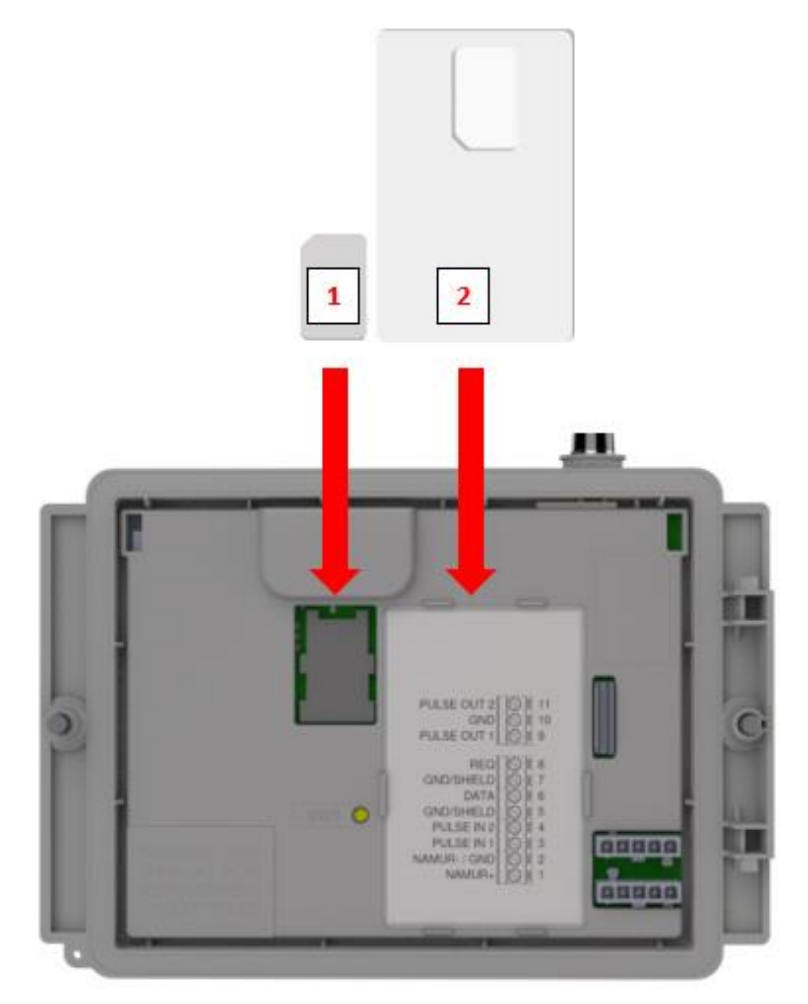

*Figuur 5: plaatsen mini-SIM en SIM-kaart*

## **5 Antenne**

### **5.1 Standaard antenne**

UNICOM 300 wordt uitgeleverd met een standaard antenne. Hieronder volgt een opsomming van de beschrijving / berekening van de signaalsterkte.

Waarde bestaat uit 4 karakters (xxyy)

XX: Indicatie ontvangen signaalsterkte. Om te voldoen aan de specificatie van 3GPP TS27.007 worden de niveaus toegewezen aan het bereik 0...31

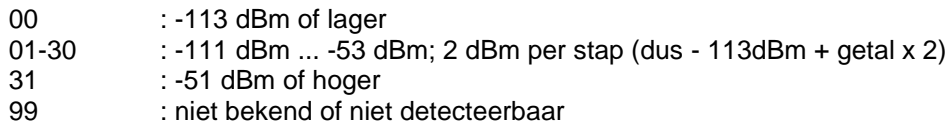

#### YY: Voor 2G

Metingen van het bitfouten-percentage van het kanaal, uitgedrukt in %, worden in kaart gebracht zoals hieronder aangegeven

Waarden

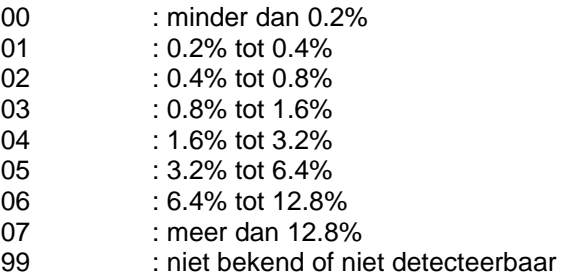

#### YY: Voor 4G

Kwaliteit ontvangen referentiesignaal. De niveaus worden weergegeven in het bereik 0...7.

#### Waarden

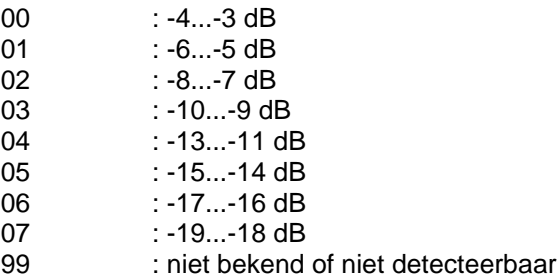

### **5.2 Externe antenne**

Voor verschillende toepassingen heeft Wigersma & Sikkema externe antennes beschikbaar; een rondstraal antenne, een richtantenne en een vandalismebestendige antenne. De externe antennes worden geleverd inclusief montagemateriaal en handleiding voor de aansluiting op UNICOM 300.

De standaard antenne kan van de UNICOM 300 losgedraaid worden. Op de vrijgekomen aansluiting kan dan een andere antenne aangesloten worden. Zie ook *DDN003MHNL*.

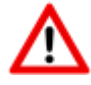

Indien de externe antenne in de Ex zone wordt geplaatst, mag de antenne geen versterking hebben groter dan 2dB.

## **6 In gebruik nemen**

### **6.1 Aquisitiesysteem activeren**

Bij toepassing als datalogger is het noodzakelijk om de volgende actie met het centrale acquisitiesysteem uit te voeren:

Activeer het modem door middel van het bedienen van SW1 totdat de NETWORK statusled aan gaat (zie figuur 1). De UNICOM 300 wordt nu aangemeld. Het aanmelden kan enkele minuten duren. Indien UNICOM 300 succesvol is aangemeld op het netwerk, zal de NETWERK statusled (tabel 6) gaan knipperen. Wanneer TCP actief is, zal de WDS statusled actief zijn.

Laat het centrale acquisitiesysteem contact maken met UNICOM 300 en de klok synchroniseren. Hiermee wordt zeker gesteld dat de interne klok gelijkloopt met het centrale acquisitiesysteem. Wigersma & Sikkema levert UNICOM 300 standaard af met gedeactiveerde datalogger en modem functies. Kloksynchronisatie zal de datalogger functies activeren (de scheduler, intervallogger, de historische logger en, indien geactiveerd, FTP). Als UNICOM 300 geconfigureerd is voor encodertelwerk uitlezing, zal tevens een encodertelwerk initialisatie plaatsvinden waarbij de gegevens van de gasmeter worden uitgelezen.

### **6.2 Device init functie**

De device init functie wordt gebruikt voor het synchroniseren van de klok met een NTP-server, versturen van een eerste FTP-bericht en het deactiveren van de stock lock functie na installatie van de UNICOM 300.

Om de device init functie te activeren moet schakelaar SW1 ingedrukt houden totdat statusled INIT 1x per 4 seconden knippert. Dan SW1 loslaten.

De device init functie kan alleen geactiveerd worden als NTP, FTP en de APN geprogrammeerd zijn. Indien deze niet zijn geprogrammeerd, kan de functie niet worden geactiveerd en zal de statusled INIT 1x per seconde gaan knipperen bij het indrukken van schakelaar SW1.

Vervolgens start de initialisatie en worden de actuele datum, tijd en modem informatie opgevraagd. Tevens wordt de stock lock van UNICOM 300 gedeactiveerd. De meter (UNIGAS 300 of UNICOM 300) zal vervolgens de verdere device init afhandelen. Indien de UNICOM 300 is ingesteld als Encoder, zal ook de encoder initialisatie uitgevoerd worden. Wanneer de initialisatie is afgerond, zal het statusled INIT 1x per 2 seconden knipperen.

Vervolgens zal een FTP bericht verstuurd worden, en na het versturen van de eerste FTP-bericht zal het statusled INIT continue aan zijn voor 10 seconden om aan te geven dat de device init correct is afgerond.

In het geval dat er geen device init moet worden uitgevoerd, moet schakelaar SW1 binnen 4 seconden worden losgelaten.

### **6.3 Aanpassen van het gebruik: datalogger <-> transparant modem**

Aanpassing van gebruik als datalogger naar gebruik als transparant modem:

- Controleer met UNITOOL of waarde C.93.15 op "uit" staat of zet de waarde C.93.15 op "uit".
- Activeer hiervoor de stock lock functie, zie tabel 3.

Aanpassing van gebruik als transparant modem naar datalogger:

- Controleer met UNITOOL of waarde C.93.15 op "aan" staat of zet de waarde C.93.15 op "aan".
- Dit wordt automatisch uitgevoerd bij een kloksynchronisatie door het centrale acquisitiesysteem of wanneer een device init wordt uitgevoerd (zie hoofdstuk 5.2).

### **6.4 Uit gebruik nemen**

Wordt bij toepassing als datalogger UNICOM 300 uit gebruik genomen dan dienen de datalogger functies gedeactiveerd te worden om onnodig batterijverbruik en het loggen van niet relevante gegevens te voorkomen. Activeer hiervoor de stock lock functie, zie tabel 3.

In geval van FTP kan de device init gestart worden om een FTP-bericht te versturen (zie hoofdstuk 5.2).

## **7 Inschakelen modem en activeren TCP en NTP**

### **7.1 Inschakelen van het modem**

Het modem kan worden aangezet door schakelaar SW1 in te drukken totdat de NETWORK statusled gaat knipperen, SW1 kan daarna worden losgelaten. Het modem van de UNICOM 300 zal gedurende 25 tot 30 minuten aan blijven.

Indien schakelaar SW1 nogmaals wordt bediend, dan zal het modem opnieuw aanmelden, hierdoor wordt het modem uit- en weer ingeschakeld. Dit is o.a. zichtbaar doordat de NETWORK statusled (zie hoofdstuk 5) voor korte tijd uit is.

### **7.2 Activeren TCP**

Indien de TCP-server functie in UNICOM 300 is geactiveerd, dan zal bij het inschakelen van het modem aanmelding op GPRS/LTE Cat.(M)1 plaatsvinden en wordt de TCP-server geactiveerd. Voordat de TCP-server wordt geactiveerd zal een IP-adres aan UNICOM 300 worden toegekend. Indien het aanmelden op GPRS/LTE Cat.(M)1, of het activeren van de TCP-server niet lukt, zal dit tot maximaal vier worden herhaald. Indien na vier pogingen de aanmelding nog niet is gelukt, zal UNICOM 300 aangemeld zijn op het GSM-netwerk, (NETWORK-statusled knippert) maar niet op het GPRS/LTE Cat.(M)1-netwerk. Een her-aanmelding initiëren kan door schakelaar SW1 in te drukken totdat de NETWORK statusled aan gaat.

### **7.3 Activeren NTP**

UNICOM 300 is voorzien van een functie om de NTP-time server uit te lezen. Bij verbinding met deze time server worden de datum en de tijd uitgelezen. Als NTP is geactiveerd en UNICOM 300 is in de laatst 24 uur gesynchroniseerd met de NTP-server, dan wordt de klok van UNICOM MODEM niet meer gesynchroniseerd door het monitoren van het dataverkeer.

Voor het activeren van NTP-functionaliteit moet de NTP time server via C92.65 en C.92.66 worden ingesteld. Daarnaast moeten ook de APN-gegevens ingesteld zijn.

De opgevraagde NTP-tijd is de GMT-tijd. Middels tijdzone instelling (C.92.64) en met DST (zomer-/wintertijd) wordt de tijd in UNICOM 300 aangepast.

Specifiek gedrag bij batterijvoeding en het uitlezen van de klok bij een geactiveerde NTP-functie:

• De NTP-klok wordt een keer per 24 huur, na het inschakelen van het modem, uitgelezen.

Als het uitlezen van de NTP time server niet lukt, dan zal na 12 uur nogmaals worden geprobeerd om de NTP time server uit te lezen. Voor batterijvoeding geldt, dat dit alleen plaatsvindt indien het modem door een belvenster of FTP wordt ingeschakeld.

## **8 Controle van de functies**

### **8.1 Controle van de systeemstatus UNICOM 300**

Op UNICOM 300 zijn acht statusleds aanwezig die verschillende toestanden weergeven. De statusleds zijn actief indien er een optische kop op de communicatiepoort wordt geplaatst (SW2, figuur 1), of indien SW1 is bediend. Hiermee zijn de statusleds alleen actief in het geval dat een monteur ter plaatse is.

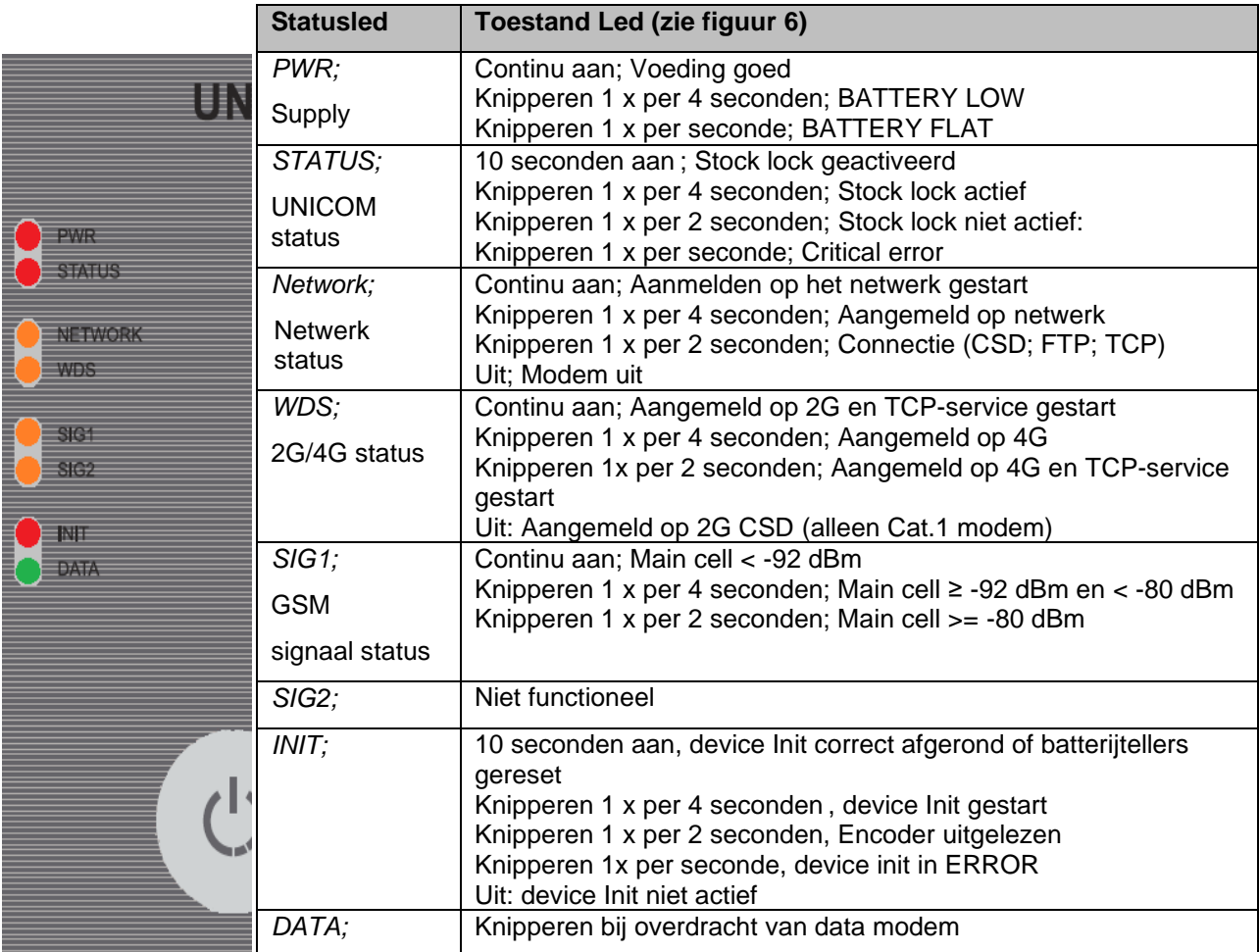

*Tabel 6: statusleds UNICOM 300*

### **8.2 Controle van de systeemstatus UNICOM 300**

Op het datalogger deel van UNICOM 300 zijn twee statusleds (zie figuur 4) aanwezig die verschillende toestanden weergeven.

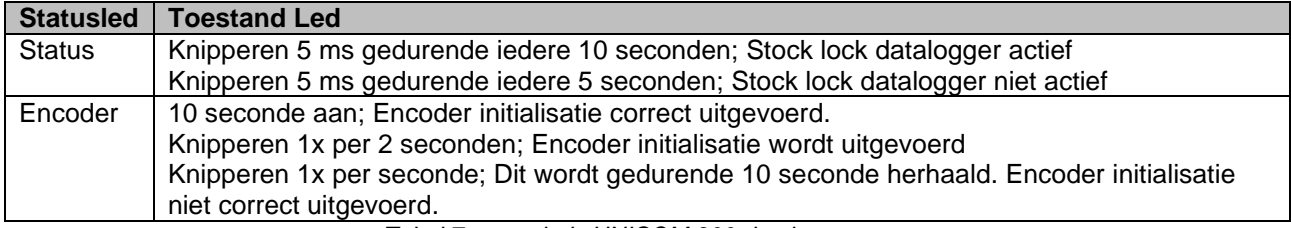

*Tabel 7: statusleds UNICOM 300 datalogger*

## **9 Configuraties**

### **9.1 Gasmeters met een encodertelwerk**

#### Toepassing: als datalogger

UNICOM 300 is geschikt voor toepassing van gasmeters met een encoderuitgang van het fabricaat Itron, GWF, Honeywell (Elster), Dresser, FMG, RMG, GFO of RMA (Aerzen) die voorzien zijn van een NAMURinterface. Om gebruik te kunnen maken van deze functionaliteit moet parameter C.93.40 door middel van servicesoftware UNITOOL worden ingesteld op ENCODER. Registratie van de encodertelwerkstand vindt plaats in telwerk 3.

#### **9.1.1 Initialisatie encodertelwerkstand**

Omdat UNICOM 300 voorzien is van een controle op de encodertelwerkstand zal niet elke telwerkstand worden geaccepteerd (*Uitlezen van de encoder telwerkstanden,* hoofdstuk 8.1.4). Om bij plaatsing van UNICOM 300 of bij het verwisselen van de gasmeter ervoor te zorgen dat UNICOM 300 eenmalig de encodertelwerkstand overneemt, zijn in UNICOM 300 vier manieren om het encodertelwerk te initialiseren:

- 1. Indien de datalogger functies worden geactiveerd. Hierbij worden de intervallogger en de historische logger gewist. Het activeren kan worden uitgevoerd met behulp van:
	- UNITOOL en het instellen van parameter C.93.30; stock lock deactiveren

of

- Vindt plaats wanneer de klok van UNICOM 300 op tijd wordt gezet door bijvoorbeeld een centraal acquisitiesysteem.
- 2. Wanneer parameter C.93.40 door middel van servicesoftware UNITOOL naar waarde *encoder* wordt gezet.
- 3. Handmatige initialisatie door middel van SW4 (zie hoofdstuk 8.1.2)
- 4. Device init starten zoals beschreven in hoofdstuk 5.2.

#### **9.1.2 Uitvoeren van handmatige encoderinitialisatie:**

Met UNICOM 300 is het mogelijk dat gebruiker op locatie handmatig een encoderinitialisatie uitvoert. De encoderinitialisatie wordt als volgt gestart:

- Houd SW4 ingedrukt totdat de Encoder statusled 1x per 2 seconden knippert of continue aan is.
- Vervolgens zal de Encoder statusled de toestand van de encoderinitialisatie aangeven (zie tabel 7 en figuur 6).

#### **9.1.3 Uitlezen van gasmetergegevens**

UNICOM 300 zal, indien het encodertelwerk dit ondersteund, de gasmetergegevens uitlezen. Gegevens van de gasmeter zijn serienummer, fabrikant en bouwjaar.

De gegevens van de gasmeter worden uitgelezen:

- Bij initialisatie van het encodertelwerk, zie hoofdstuk 8.1.1.
- Indien de encodertelwerkstand correct wordt uitgelezen nadat in het statusregister een melding voor een foutief encodertelwerk uitlezing is gemaakt.

#### **9.1.4 Uitlezen van encodertelwerkstanden**

Wordt een encodertelwerk aangesloten zonder deze te initialiseren en de stand van het encodertelwerk is lager of veel hoger dan de waarde in telwerk 3 (Vm3) van UNICOM 300, dan zal UNICOM 300 de encodertelwerkstand niet overnemen. In het statusregister wordt een melding aangemaakt van een foutieve uitlezing van het encodertelwerk.

Indien het encodertelwerk terugloopt, dan zal de telwerkstand niet door UNICOM 300 worden overgenomen. Hiervan wordt een statusmelding gemaakt in het statusregister. Is de terugloop van tijdelijke aard, dan zal UNICOM 300 de telwerkstand weer overnemen zodra deze weer groter is dan de laatst overgenomen tellerstand.

#### **9.2 Gasmeters met een puls uitgang**

Toepassing: als datalogger

Ingang 1 is altijd ingesteld op puls, ingang 2 kan zijn ingesteld op puls of alarm.

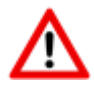

Controleer en/of programmeer de juiste puls verhoudingen (parameter 1:0.7.2 en 2:0.7.2) door middel van servicesoftware UNITOOL.

Voor UNICOM 300-pulsuitgangen kan dan een keuze worden gemaakt voor Vm1-Vm2-Vm3 of Alarm1 via de parameters vermeld in hoofdstuk 12.

### **9.3 Transparant modem (Volume herleidinginstrument type UNIGAS)**

Toepassing: als transparant modem

Verbind de seriële kabel van de UNIGAS met de seriële terminals en zorg ervoor dat de instellingen zijn zoals beschreven in hoofdstuk 5.3 en activeer de modem.

### **9.4 Deactiveren datalogfuncties**

Indien van toepassing kunnen de datalogger functies van UNICOM 300 worden gedeactiveerd. Het deactiveren kan worden uitgevoerd met behulp van UNITOOL en het instellen van parameter C.93.30 of door het activeren van stock lock met SW1 en SW3 (zie tabel 3)

## **10 Batterijpakketten**

UNICOM 300 wordt gevoed door één of twee lithium batterijpakketten (zie figuur 4). UNICOM 300 is voorzien van twee voedingsaansluitingen: CON1 en CON2 (zie figuur 3). Op beide connectoren kan een batterijpakket worden aangesloten. UNICOM 300 detecteert automatisch de aanwezigheid van 1 of 2 batterijpakketten om de nominale batterijcapaciteit te berekenen.

### **10.1 Batterij levensduur**

Op het batterijpakket staat het productiejaar vermeld. De levensduur is in onderstaande tabel gespecificeerd (tabel 8). Neem contact op met Wigersma & Sikkema voor andere gebruiksprofielen dan in de tabel is aangegeven.

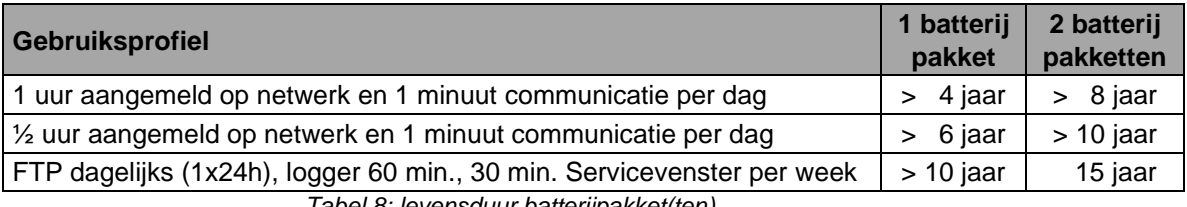

*Tabel 8: levensduur batterijpakket(ten)*

### **10.2 Vervangen van de batterijen**

Lees eerst *Explosieveiligheidsinstructies (Ex)* (hoofdstuk 2).

Batterijpakketten (artikelnummer NN2710 of NN2711) dienen binnen de aanbevolen termijn, zie tabel 8, vervangen te worden. Bij toepassing van 2 batterijpakketten moeten beide batterijpakketten **altijd** van hetzelfde artikel zijn. Een combinatie van b.v. NN2710 en NN2711 is **niet** toegestaan.

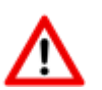

#### **DE BATTERIJEN NIET VERVANGEN INDIEN EEN EXPLOSIEVE ATMOSFEER AANWEZIG IS.**

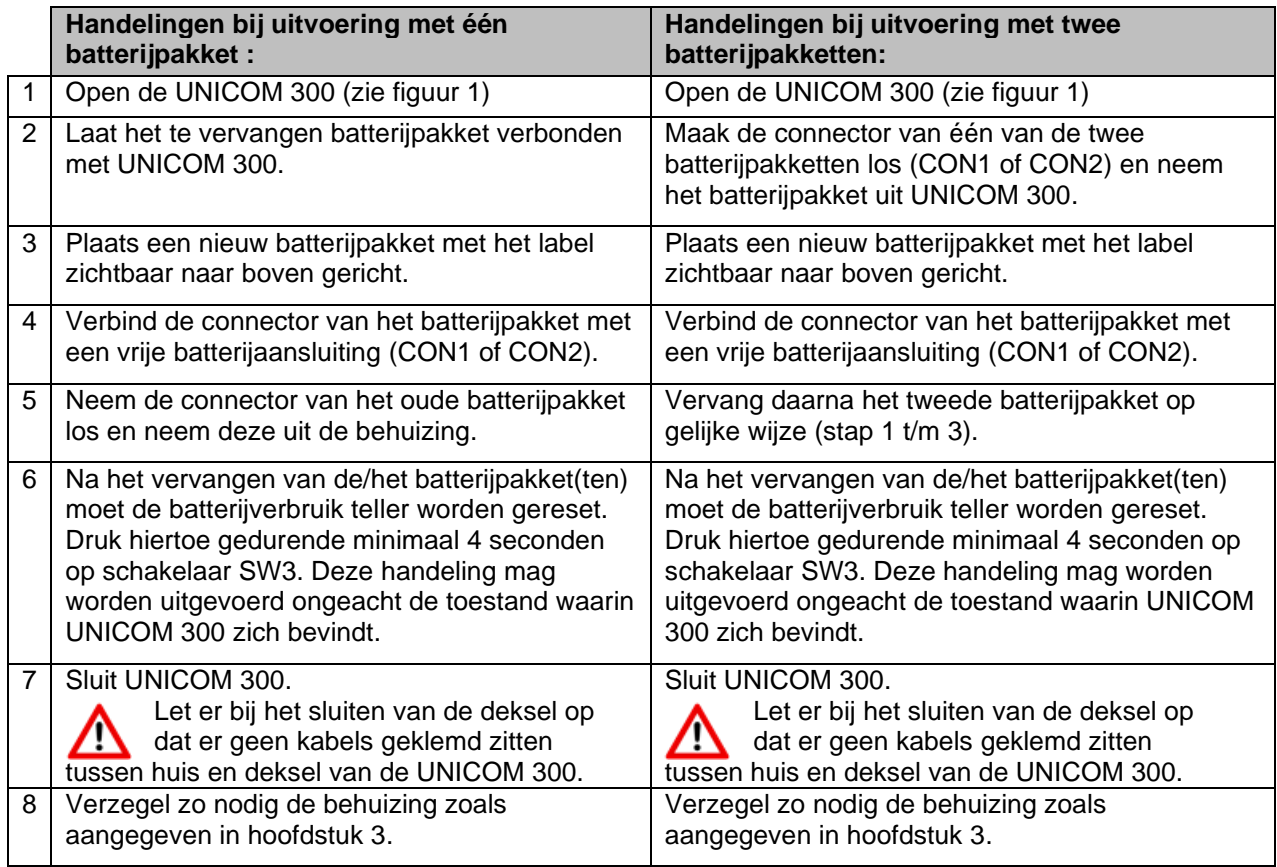

*Tabel 9: handelingen bij vervangen batterijpakket(ten)*

### **Installatie- en gebruikershandleiding UNICOM 300 N511**

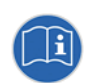

De batterijpakketten mogen vervangen worden ongeacht de toestand waarin UNICOM 300 zich bevindt, mits de batterijpakketten stuk voor stuk vervangen worden zodat altijd één pakket verbonden blijft met UNICOM 300.

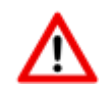

Bij het plaatsen van de batterijpakket(ten) is het belangrijk dat de nokjes (zie figuur 6, pos 1) op de juiste manier geplaatst worden en dat het lipje (zie figuur 6, pos 2) met een klik worden gezekerd in de behuizing.

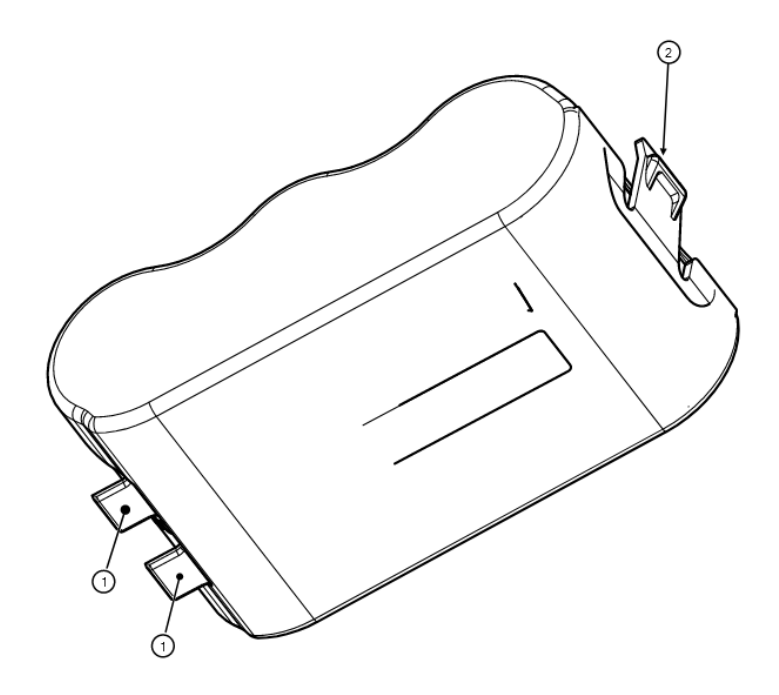

*Figuur 6: plaatsen batterijpakket(ten)*

## **11 Software ondersteuning**

De volgende softwarepakketten zijn beschikbaar:

• Instellen en uitlezen van UNICOM 300: UNITOOL software<https://www.wigersma-sikkema.com/downloads/software/>

## **12 Telwerken en registers**

Hieronder worden de telwerken en registers (parameters) weergegeven die in UNICOM 300 MODEM functionaliteit of UNICOM 300 LOGGER functionaliteit aanwezig zijn. Per telwerk of register wordt de benaming weergegeven aangevuld met de OBIS-code, het beveiligingsniveau en een korte beschrijving.

Alle telwerken en registers zijn uit leesbaar met de software UNITOOL.

Telwerken en register kunnen voorzien zijn van een schrijfbeveiliging. De volgende beveiligingsniveaus zijn in UNICOM 300 aanwezig:

- Beveiliging door programmeerschakelaar: schrijven is alleen mogelijk als tijdens het schrijven de programmeerschakelaar *SW5* wordt bediend. Deze vorm van beveiliging kan uitgeschakeld zijn, zie register C.93.24
- Beveiligingsniveau 1: met wachtwoord 1 wordt toegang verkregen tot de mode waarin telwerken en registers kunnen worden gelezen en geschreven.
- Beveiligingsniveau 2a: met wachtwoord 2a is schrijven van registers mogelijk. Wachtwoord 2a komt overeen met het VDEW-wachtwoord.

Als wachtwoorden niet geprogrammeerd zijn, zijn registers zonder gebruik van wachtwoorden of met gebruik van een willekeurig wachtwoord te lezen en te schrijven.

### **12.1 UNICOM 300**

#### **Apparaatgegevens**

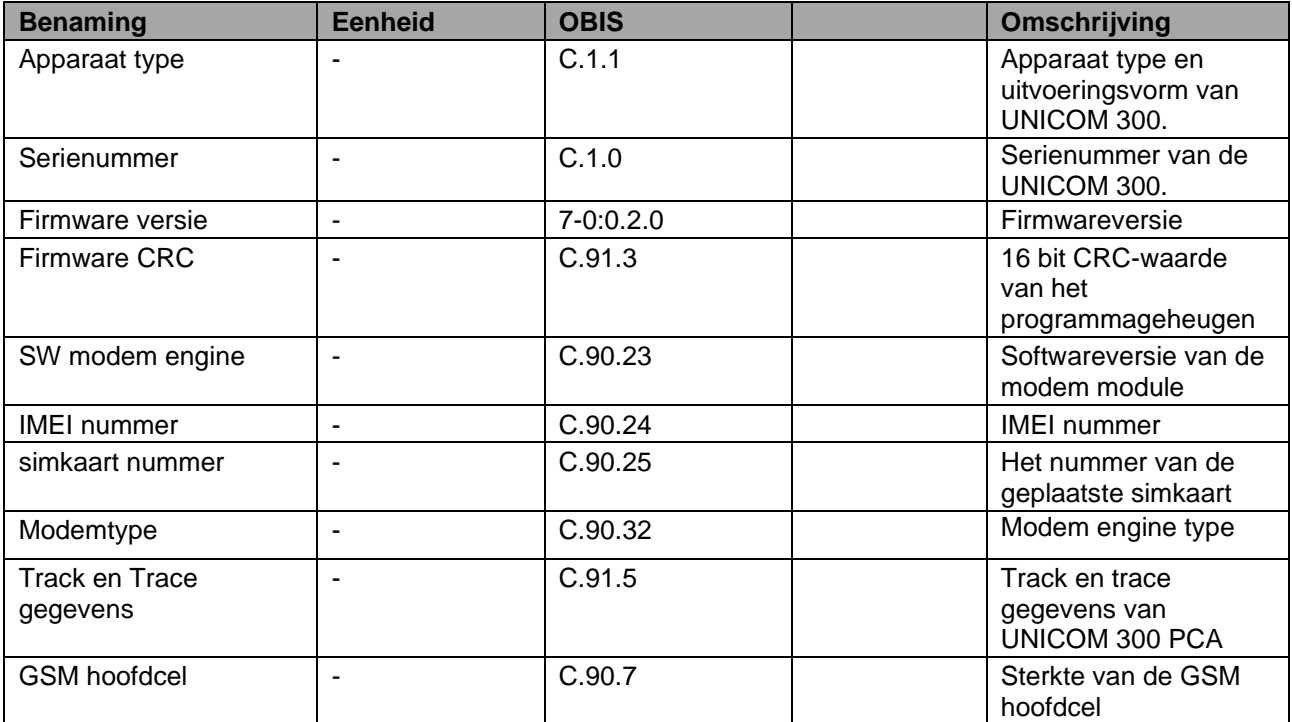

### **Installatie- en gebruikershandleiding UNICOM 300 N511**

#### **Overige instellingen**

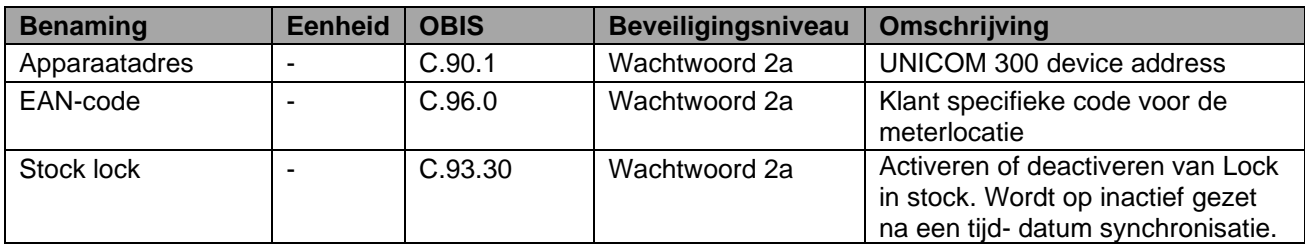

#### **Verbruiksgegevens**

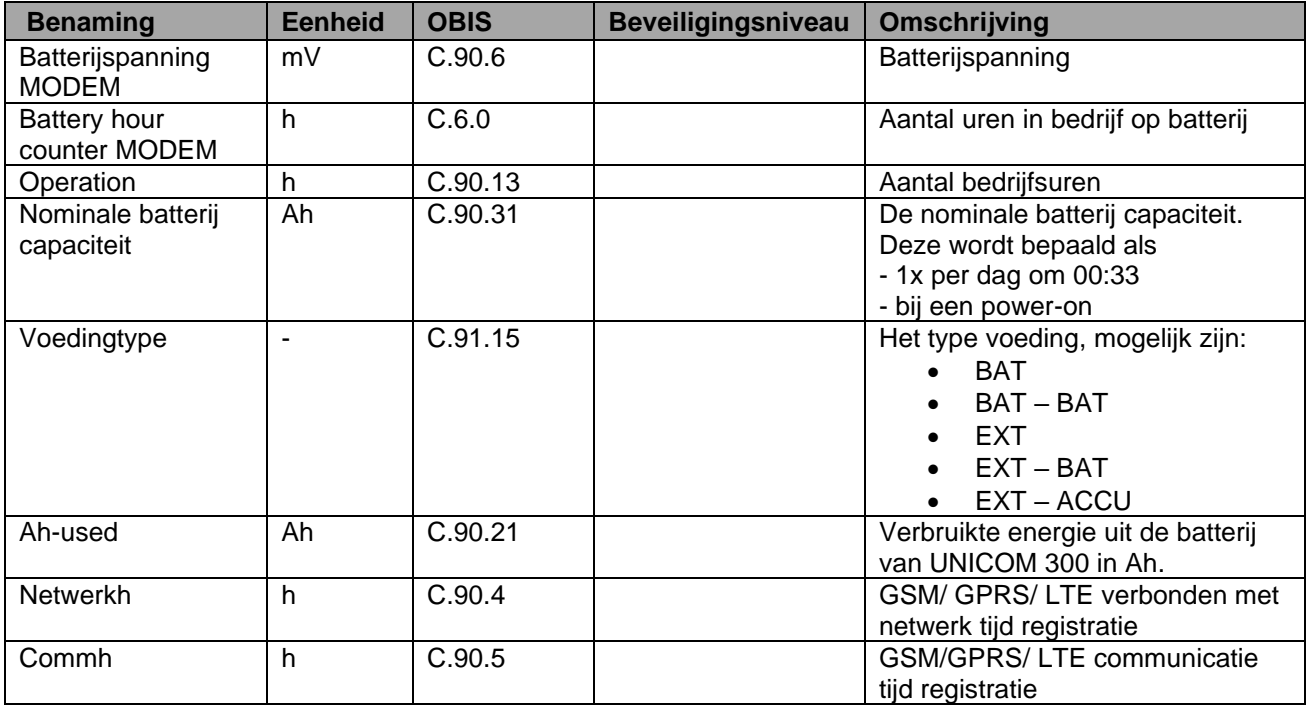

### **GPRS / LTE Cat. (M)1 instellingen**

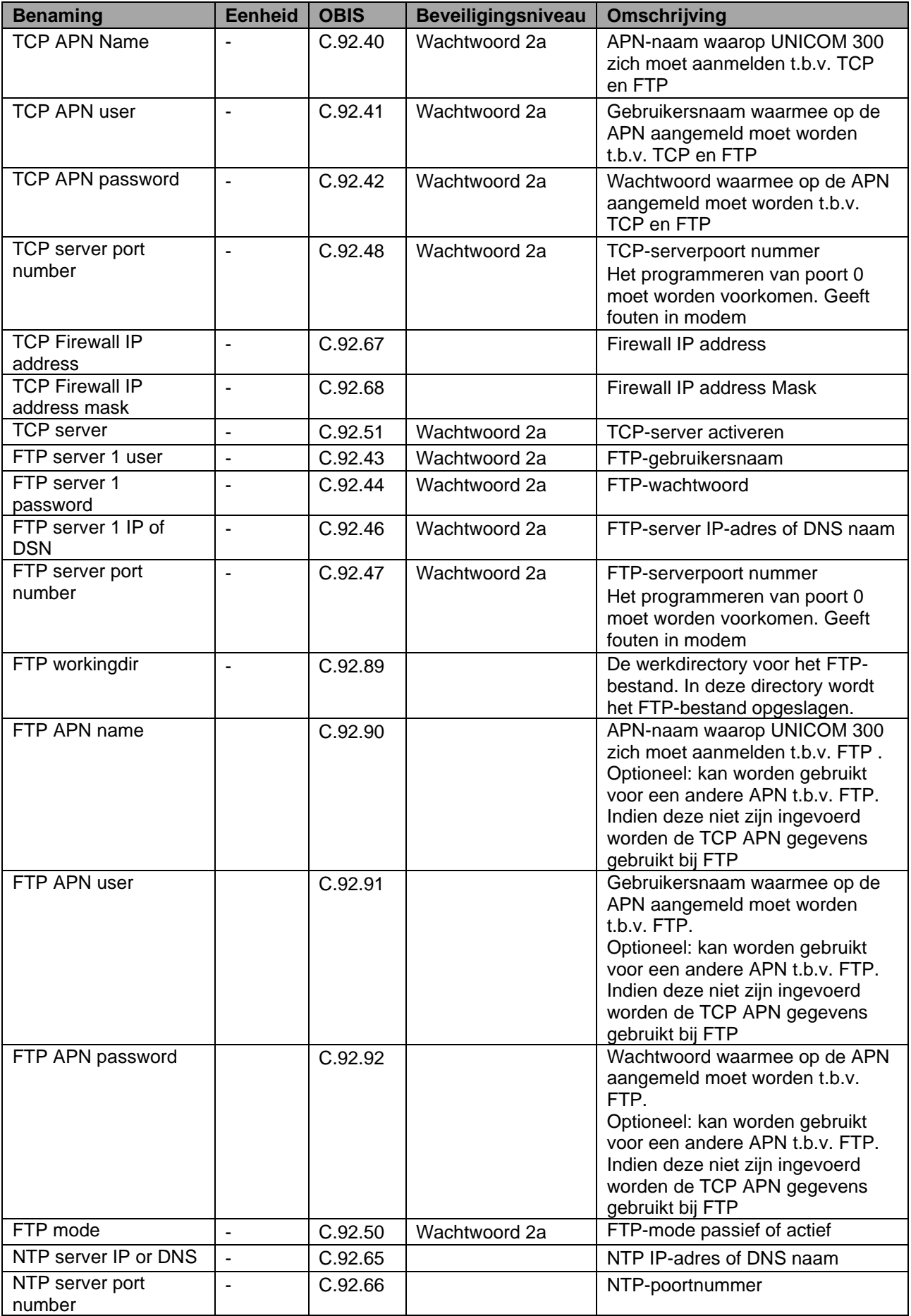

### **GPRS / LTE Cat. (M)1 instellingen (vervolg)**

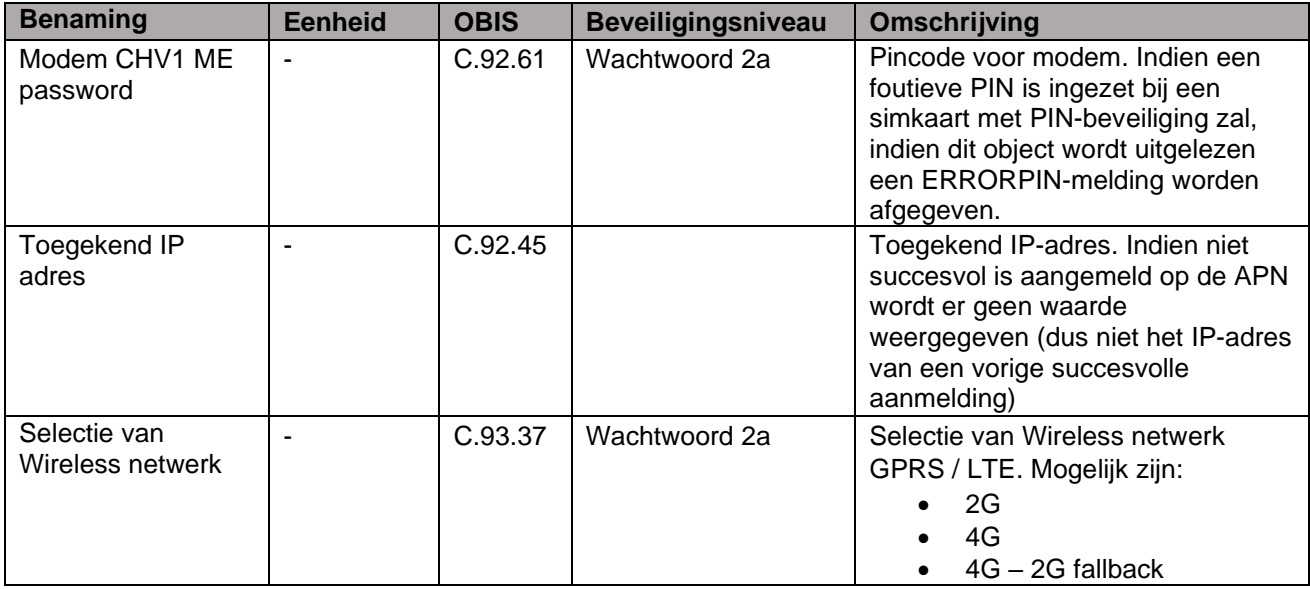

#### **Klok en belvenster**

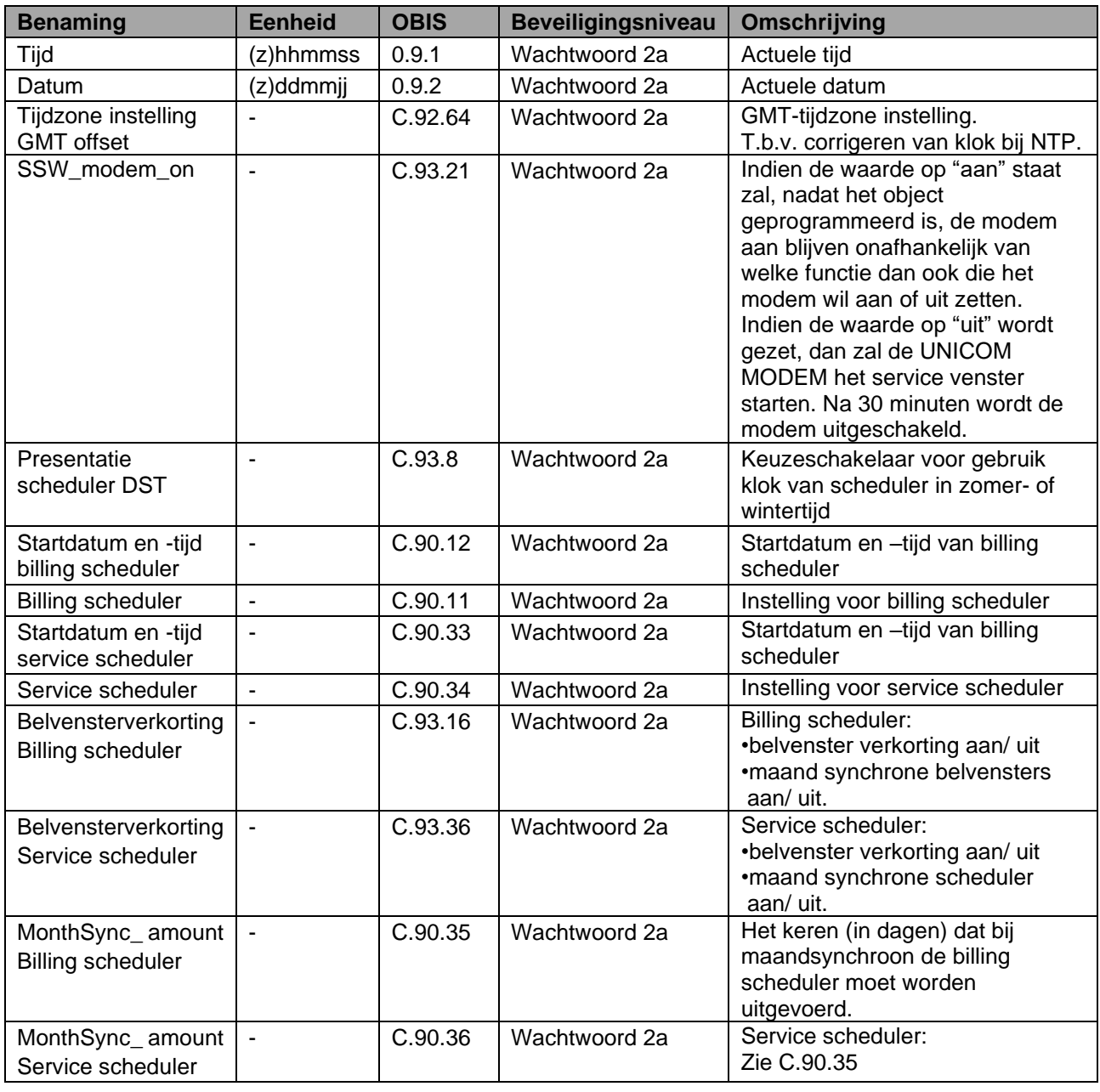

## **12.2 UNICOM 300 datalogger**

#### **Apparaat gegevens**

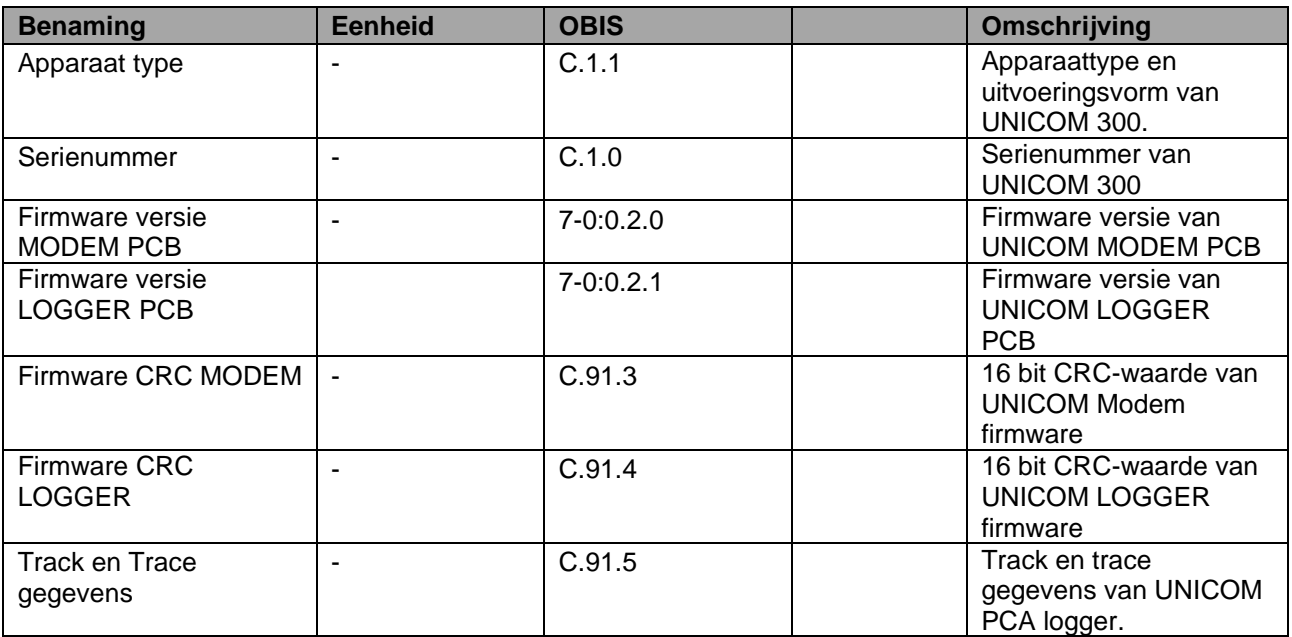

### **Overige instellingen**

![](_page_24_Picture_324.jpeg)

## **Installatie- en gebruikershandleiding UNICOM 300 N511**

#### **Tellerstanden**

![](_page_25_Picture_366.jpeg)

#### **Instellingen voor ingangen**

![](_page_25_Picture_367.jpeg)

#### **Instellingen voor alarmmeldingen en waarschuwingen**

![](_page_25_Picture_368.jpeg)

#### **Instellingen voor puls uitgangen**

![](_page_25_Picture_369.jpeg)

#### **Verbruiksgegevens**

![](_page_25_Picture_370.jpeg)

![](_page_26_Picture_243.jpeg)

#### **GPRS / LTE Cat. (M)1 instellingen**

![](_page_26_Picture_244.jpeg)

### **VDEW-statusregister**

Het VDEW-statusregister bestaat uit 16 registraties van een alarm en wordt weergegeven als een hexadecimaal getal van 4 karakters:

![](_page_27_Picture_301.jpeg)

### **Statusregister 1; operationele status 1**

### St : **1112131<sup>4</sup>**

![](_page_28_Picture_433.jpeg)

#### **Statusregister 2; operationele status 2**

### St : **2122232<sup>4</sup>**

![](_page_28_Picture_434.jpeg)

T= toestand en G= gebeurtenis

#### **Statusregister 3; overige alarmen en waarschuwingen**

### St : **3132333<sup>4</sup>**

![](_page_29_Picture_155.jpeg)

T= toestand en G= gebeurtenis

![](_page_30_Figure_2.jpeg)

## **Bijlage 1: Schematische weergave van de functies**

*Schematische weergave van de functies UNICOM 300 LOGGER*

## **Bijlage 2: Schematische weergave van de datastructuur**

![](_page_31_Figure_3.jpeg)

## **Bijlage 3: Technische specificatie**

## **Onder voorbehoud van wijzigingen**

![](_page_32_Picture_228.jpeg)

\* Use in West Europe; consult Wigersma & Sikkema for battery lifetime at different schedule settings.

#### **Battery power management**  Monitors **Monitors Battery voltage and used battery capacity** Battery or 230VAC detection Low battery handling example and the Automatic shutdown of modem to prevent flat battery. Log functionality is guaranteed for at least 6 months. • Battery exchange Can be performed independent of functional state of UNICOM 300

![](_page_33_Picture_271.jpeg)

#### **Status indicator**

2 Status indicator LED's Diagnosis

## NAMUR Encoder counter initialisation

- **Inputs** 
	-
	- Cable gland Ø 4 -8 mm
	- Resolution counters input 1, 2 XXXXXXXX.XXX
	- Input 1 range pulse input ratio XXXX.XX pulse/m3
	- Input 2 range pulse input ratio XXXX.XX pulse/m3
	-

#### **Encoder**

• Inputs LF 1 and 2 2 Hz max, reed and electronic switches with pulse length min 50 ms • Extended functions Pulse difference to input 1,2 or 3 with programmable alarm

• Support for Encoder counters Manufacturer Itron, GWF, Honeywell (Elster), Dresser, FMG, RMG, GFO or RMA (Aerzen).

![](_page_34_Picture_369.jpeg)

- 
- Reading of Encoder "b" telegram Read out initiated after:

Reading of Encoder counter **Every 5 minutes and at serial communication** - data read out mode and reading counter values

- - activation of logger functions<br>■ Encoder initialization
	- **Encoder initialization**
	- after resolving Encoder read error (VDEW status bit 1)
- 
- **Resolution counter encoder**  XXXXXXXXX.XXX

#### **Outputs**

- Pulse outputs 1 and 2 Communication Communication Communication Communication Communication Communication Communication Communication Communication Communication Communication Communication Communication Communication Co
- Max. frequency 2 Hz
- 
- 
- 

Pulse ratio **Pulse ratio** Equal as input or 1 – 100 m<sup>3</sup>/p, configurable • Pulse width 100 ms (dependant on switching voltage and switching current) • Switching voltage Suitable switching voltage of 3 to 20 V with a switching current of 10 µA to 50 mA.

ATEX approved Um 250V. When mounted in Ex safe area, pulse outputs may be connected to other apparatus without additional Ex safety interfaces. When mounted in the explosion hazardous area, see chapter 2.

#### **Real time clock**

- Internal POSIX clock
- **Daylight saving time support example 3** yes
- 

• Back-up function back-up for few minutes clock running at power down or battery exchange

### **Installatie- en gebruikershandleiding UNICOM 300 N511**

#### **Loggers**

- 
- **Historical logger**

• Interval logger 155 days 5 minutes interval,<br>• Historical logger 155 days 5 minutes interval,

#### **Scheduler for FTP client services**

• initiation FTP transfer Internal

#### **Barcode definities**

- Code 128, Mode B (customer specific)
- Data matrix DIN 43863-5 (fixed)
- Data matrix Wigersma en Sikkema

#### **Specification mounting bracket for mounting UNICOM 300**

#### **General**

- dimensions approx. 180 x 50 mm
- 
- 

material extensive state of the Stainless steel • Weight 0,2 kg

#### **Specification universal mounting bracket for mounting UNICOM 300 with UNIGAS 300**

#### **General**

- dimensions approx. 40 x 240 mm
- material extensive state of the Stainless steel
- Weight 0,2 kg

DDN5000GHNL/10-2023/Rev.B5 36

# **Bijlage 4: Seriële aansluiting UNIGAS modellen**

![](_page_36_Picture_106.jpeg)

![](_page_38_Picture_0.jpeg)

![](_page_38_Picture_1.jpeg)

Wigersma & Sikkema B.V. Leigraafseweg 4 6983 BP Doesburg Nederland TEL: +31 (0)313 – 47 19 98 info@wigersma -sikkema.com www.wigersma -sikkema.com